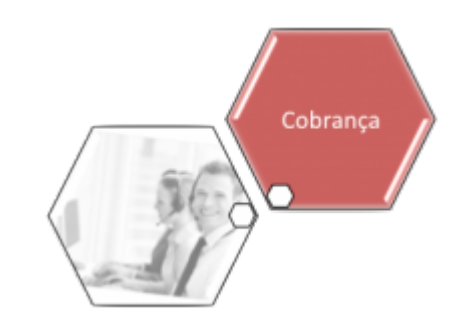

# **R1598 - Relatório de Cobrança por Resultado por Comando/Mês**

Esta funcionalidade tem como objetivo gerar o relatório de cobrança por resultado por comando/mês. Ela pode ser acessada via **Menu de sistema**, no caminho: **[GSAN](https://www.gsan.com.br/doku.php?id=ajuda:pagina_inicial) > [Cobranca](https://www.gsan.com.br/doku.php?id=ajuda:cobranca) > [Cobrança por Resultado](https://www.gsan.com.br/doku.php?id=ajuda:cobranca:cobranca_por_resultado) > R1598 - Relatorio de Cobranca por Resultado por Comando Mês**.

Feito isso, o sistema visualiza a tela abaixo:

### **Observação**

**Informamos que os dados exibidos nas telas e nos relatórios a seguir são fictícios e não retratam informações de clientes.**

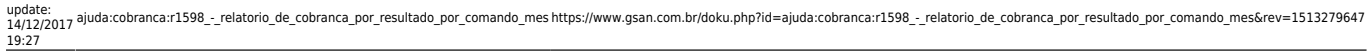

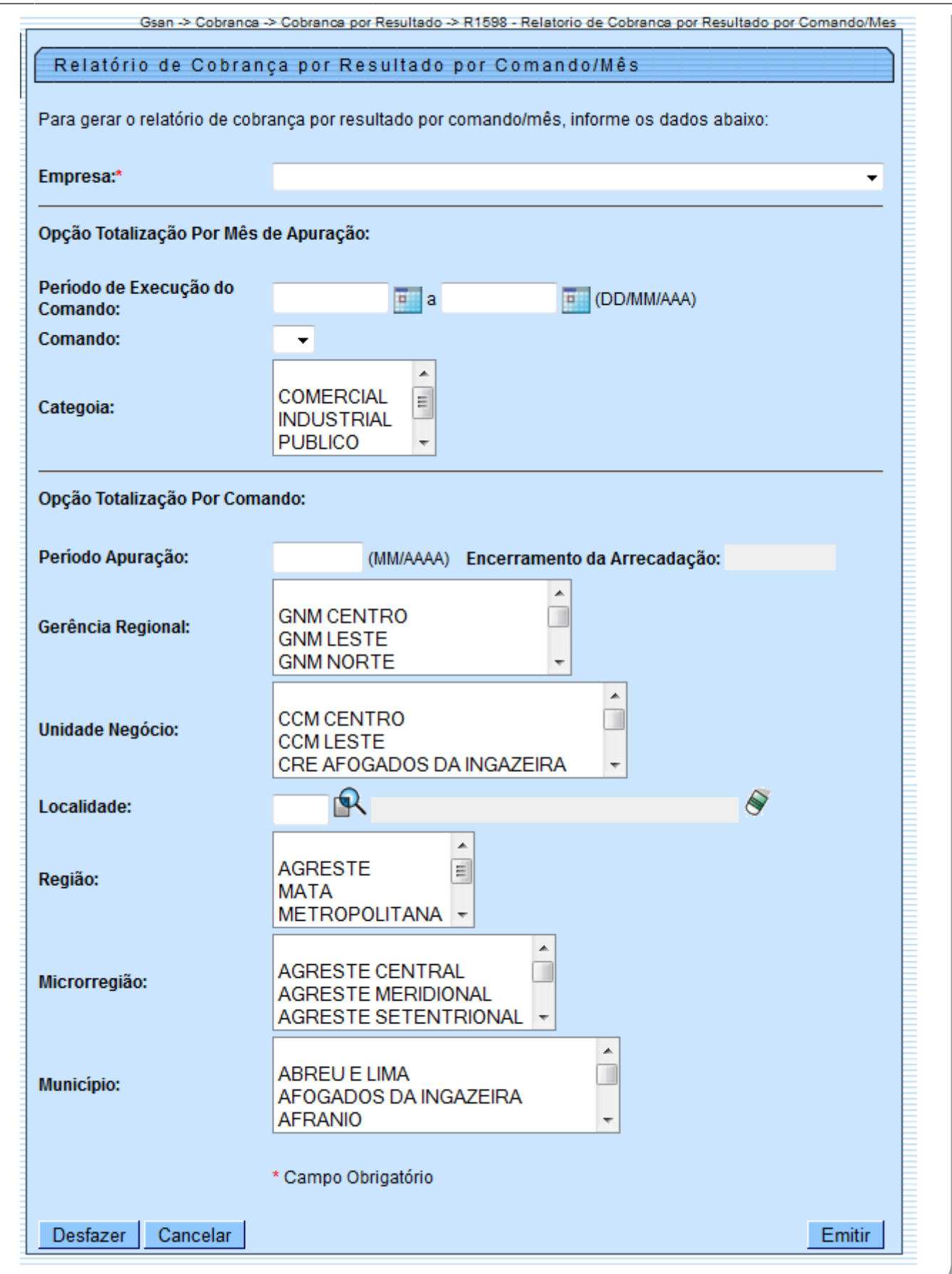

Selecionada a opção **R1598 - Relatório de Cobrança por Resultado por Comando Mês**, o sistema exibe a tela acima, para que sejam informados os parâmetros para geração do relatório. Na opção de Totalização Por Mês de Apuração, caso seja informado algum filtro do bloco de **Opção de Totalização Por Comando**, o sistema desabilita os filtros do bloco. Informe os parâmetros que julgar necessários (para detalhes sobre o preenchimento dos campos clique **[aqui](#page-2-0)**) e clique no botão **Emitir .** O sistema efetua algumas validações dos dados: • Período da Geração do Comando:  $\bullet$ Quando o período inicial for informado, seu valor é replicado no período final; caso este não esteja preenchido ou esteja preenchido com o mesmo valor, é permitida a alteração para um valor maior que o inicial. Quando o período inicial for limpo, o período final também é limpo. • Verificar preenchimento dos campos:  $\bullet$ Caso o usuário não informe algum campo necessário para emitir o relatório, o sistema exibe a mensagem: « nome do campo » obrigatório. • Validar Período de Apuração:  $\bullet$ Caso o usuário informe mês/ano inválido, o sistema exibe a mensagem: Período inválido. • Verificar Existência Localidade:  $\bullet$ Caso a localidade informada não exista no sistema, o sistema exibe a mensagem: Localidade inexistente. • Verificar Localidade relacionada à Gerência Regional e Unidade Negócio:  $\bullet$ Caso tenha(m) sido informada(s) unidade(s) de negócio e a localidade informada não esteja relacionada com a(s) localidade(s) da(s) unidade(s) informada(s), o sistema exibe a mensagem: Localidade informada não pertence à(s) unidade(s) de negócio informada(s).  $\bullet$ Caso não tenha sido informada nenhuma unidade de negócio, mas tenha(m) sido informada(s) gerência(s) regional(ais), e a localidade informada não esteja relacionada com a(s) localidade(s) da(s) gerência(s) informada(s) <xxxx>, o sistema exibe a mensagem: Localidade informada não pertence à(s) gerência(s) regional(ais) informada(s). • Validar Período da Geração do Comando:  $\bullet$ Caso o período inicial esteja inválido, o sistema exibe a mensagem: Período inicial do comando inválido.  $\bullet$ Caso o período final esteja inválido, o sistema exibe a mensagem: Período final do comando inválido.  $\bullet$ Caso o período inicial esteja informado e o final não, o sistema exibe a mensagem: Informe o período final do comando.  $\bullet$ Caso o período final esteja informado e o inicial não, o sistema exibe a mensagem: Informe o período inicial do comando. • Verificar Período Final Menor que Período Inicial:  $\bullet$ 

<span id="page-2-0"></span>Caso o período final seja anterior ao período inicial, o sistema exibe a mensagem: Período Final é anterior ao Período Inicial do comando.

# **Preenchimento dos Campos**

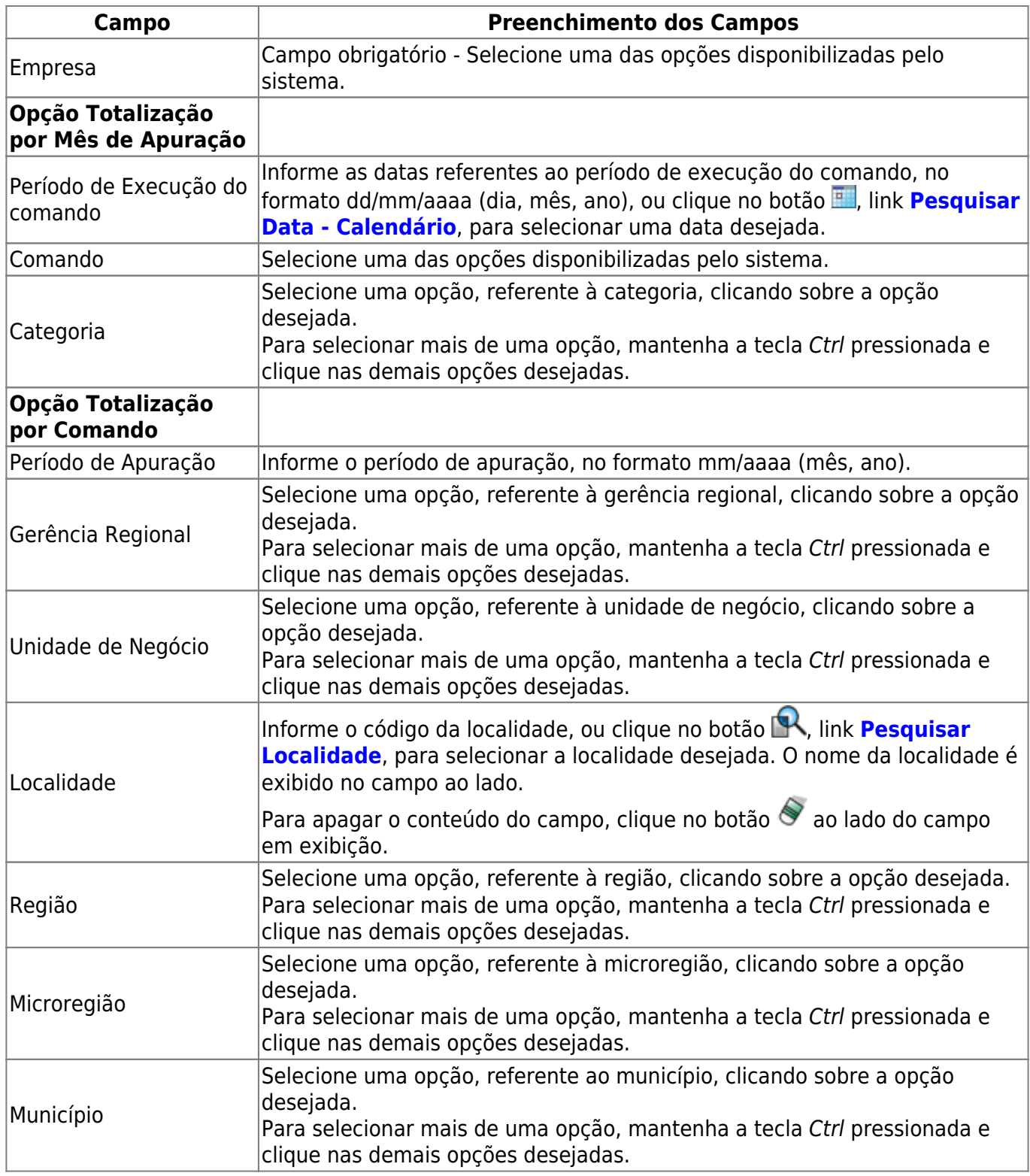

## **MODELOS DOS RELATÓRIOS**

### **Totalização Por Mês de Apuração**

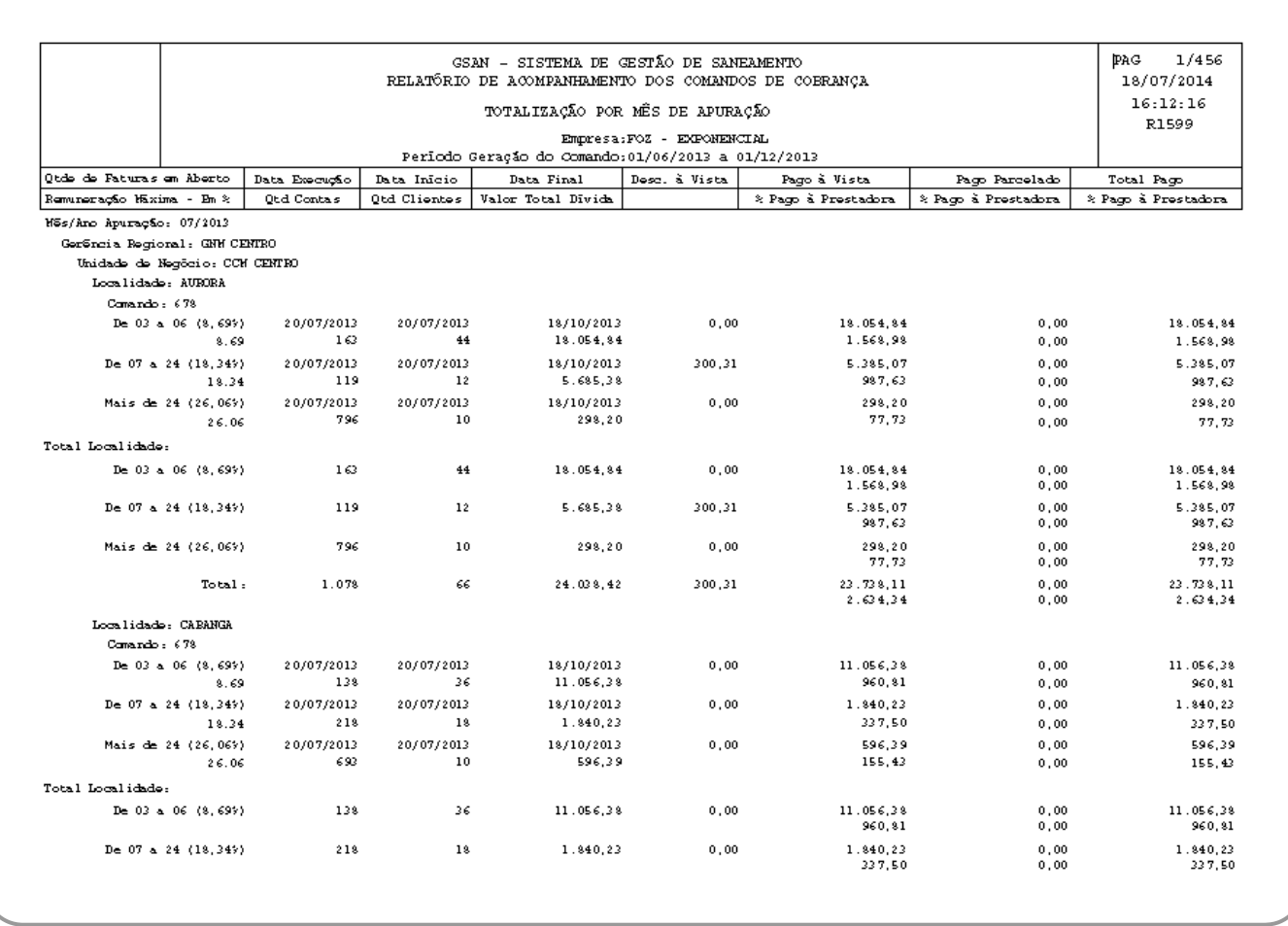

### **Totalização Por Comando**

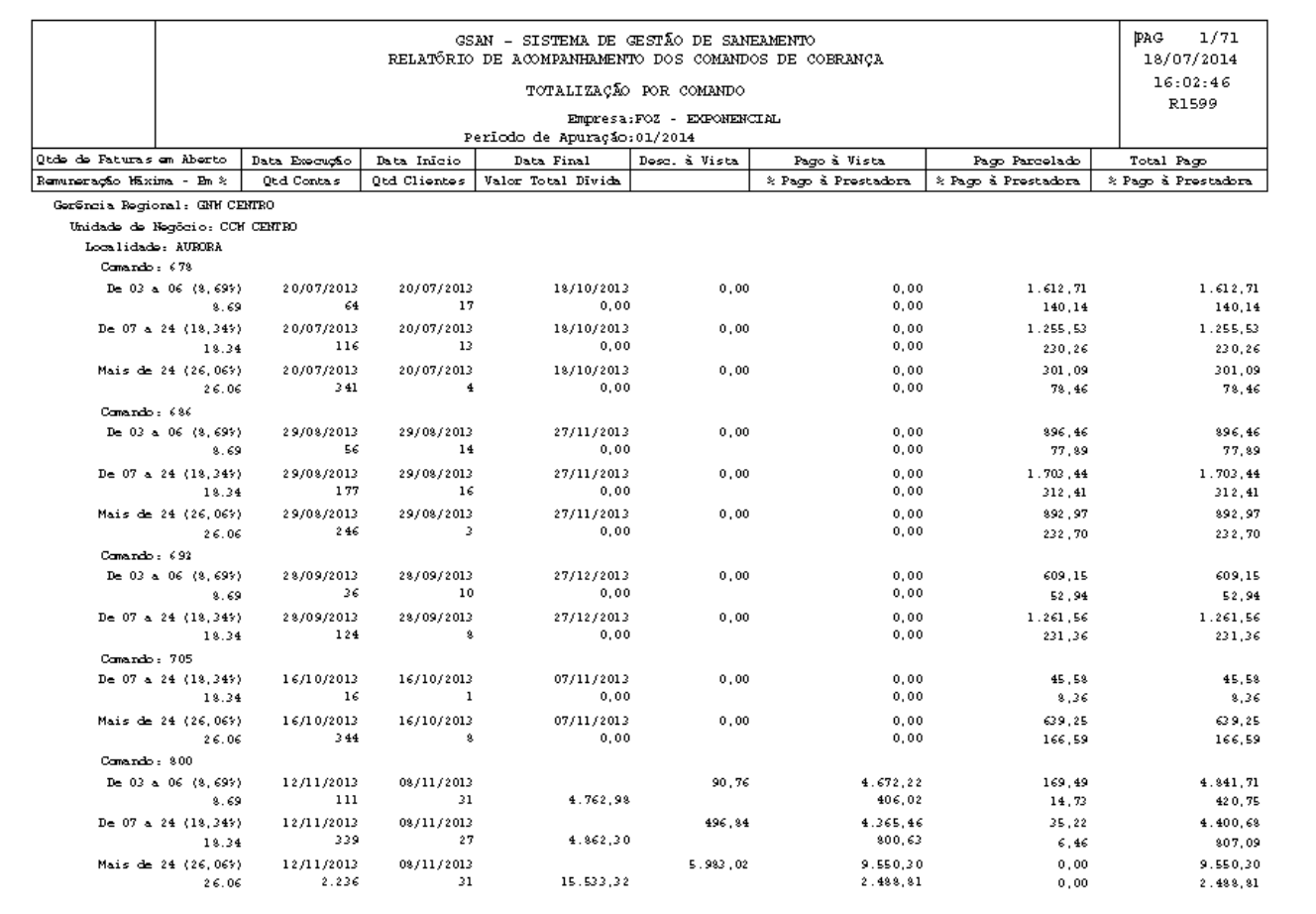

## **Funcionalidade dos Botões**

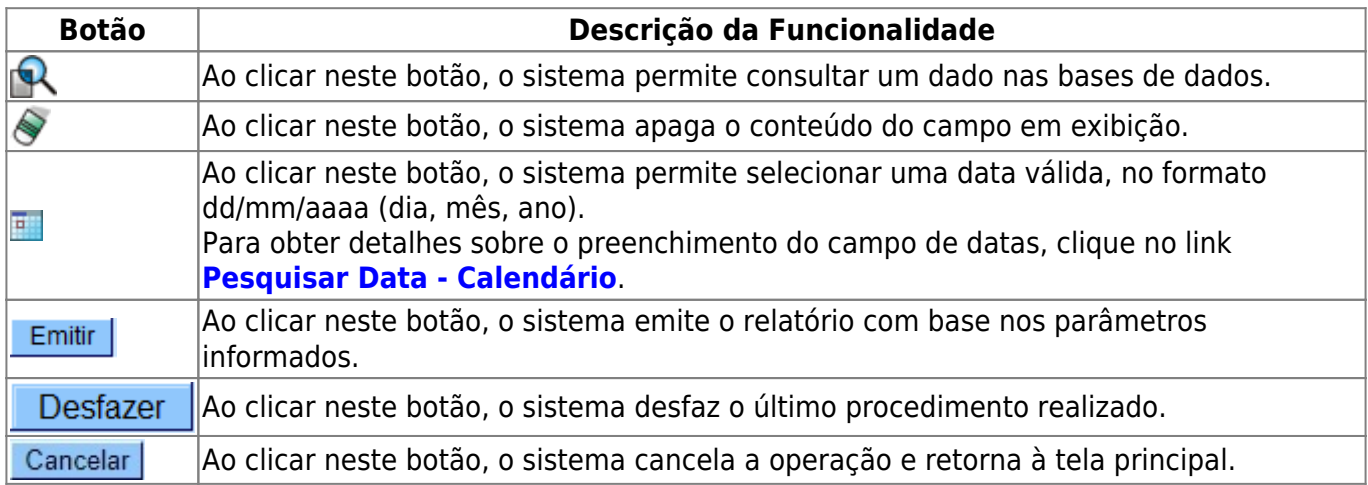

## **Referências**

#### **R1598 - Relatório de Cobrança por Resultado por Comando/Mês**

### **Termos Principais**

#### **[Cobrança](https://www.gsan.com.br/doku.php?id=ajuda:cobranca)**

#### **[Cobrança por Resultado](https://www.gsan.com.br/doku.php?id=ajuda:cobranca:cobranca_por_resultado)**

Clique **[aqui](https://www.gsan.com.br/doku.php?id=ajuda)** para retornar ao Menu Principal do GSAN.

From:

<https://www.gsan.com.br/> - **Base de Conhecimento de Gestão Comercial de Saneamento**

Permanent link:

**[https://www.gsan.com.br/doku.php?id=ajuda:cobranca:r1598\\_-\\_relatorio\\_de\\_cobranca\\_por\\_resultado\\_por\\_comando\\_mes&rev=1513279647](https://www.gsan.com.br/doku.php?id=ajuda:cobranca:r1598_-_relatorio_de_cobranca_por_resultado_por_comando_mes&rev=1513279647)** Last update: **14/12/2017 19:27**